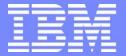

IBM eServer<sup>™</sup> iSeries<sup>™</sup>

# The ABCs of Installing Lotus Sametime and QuickPlace on iSeries

Robin Clark - IBM Leif Rush - IBM Nancy Kreps - IBM

© Copyright IBM Corporation, 2003. All Rights Reserved. This publication may refer to products that are not currently available in your country. IBM makes no commitment to make available any products referred to herein.

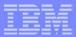

# **Agenda**

- Business Value of Sametime and QuickPlace Robin Clark
  - Features
  - How to Buy
- Implementing Sametime and QuickPlace Leif Rush
  - Planning for it
  - Installing it
  - Configuring it
- Get to Know Content Manager On Demand Nancy Kreps
- Questions and Answers

### Do You Need Sametime and QuickPlace?

#### Ask yourself these questions....

- Are your sales declining and/or is your cost of sales increasing?
- Do you have difficulty meeting delivery schedules?
- Is your sales force dispersed?
- Can your sales people quickly get the information need for customers?
- Can your customers easily have a conversation with your service organization?
- Do your employees feel like they are "connected" to the corporation?

#### Because Sametime and QuickPlace can provide these benefits....

- Improve customer satisfaction/loyalty through improved communications and responsiveness
- Establish effective virtual teams/communities (within and/or beyond Enterprise)
- Speed collaborative decision-making processes, decreasing operational expenses
- Minimize need for (perceived) "mandatory" and "discretionary" travel
- Reduce requirement for skilled IT professional, and associated costs
- Arm individuals and/or teams with the tools to get their job(s) done
- Stay (at least) one step ahead of their competition.

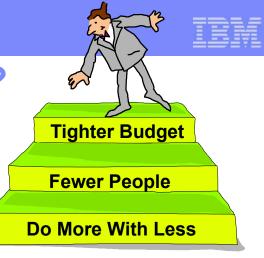

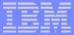

### Lotus Sametime for iSeries

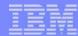

### Awareness, Conversation and Collaboration...

### Interact with Text, Audio & Video

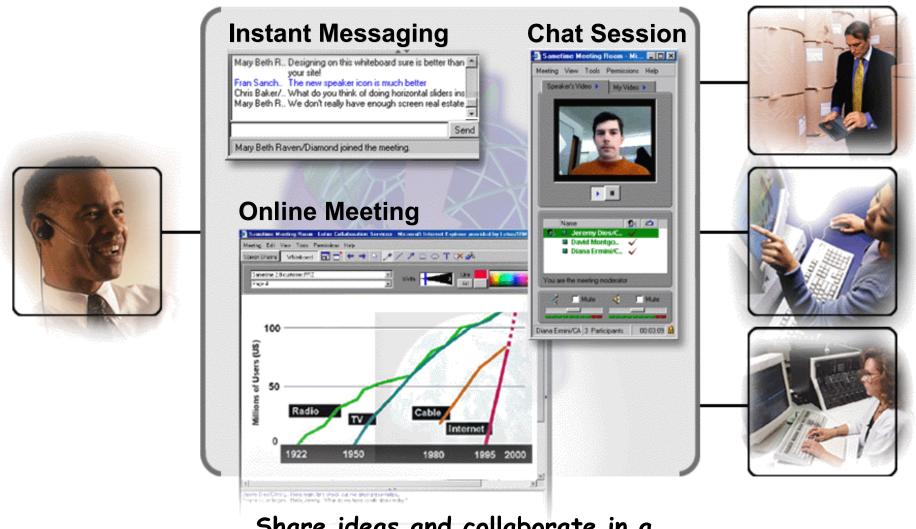

Share ideas and collaborate in a whiteboard or application session

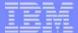

#### **How Do Customers use Sametime?**

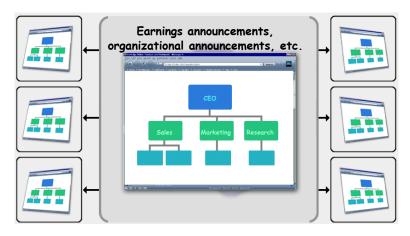

Broadcast and Train

#### Access Expertise

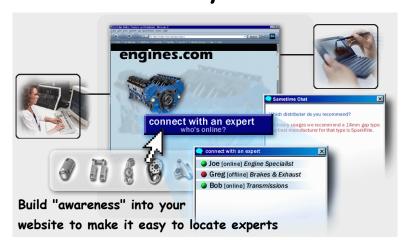

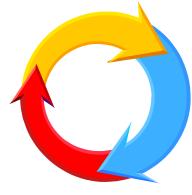

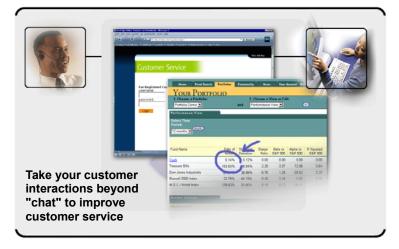

#### Share Applications

#### Help via the Web

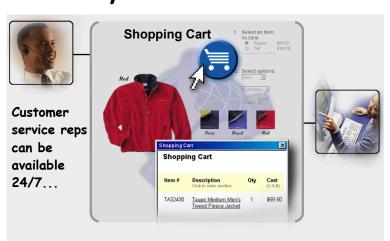

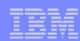

#### **Business Reasons for Sametime**

- Reducing travel expenses by conducting virtual meetings: Avoid air fare, hotel, rental car and expenses
- <u>Reducing telecommunication costs</u> Avoid unnecessary phone calls, Determine availability before making a call
- <u>Increase employee productivity:</u> Less time playing phone and voice mail tag, Less time looking for answers, More time focused on customers and deliverables
- <u>Gaining more customers and reducing customer churn rates:</u> Conduct online seminars with customers and prospects, Better customer satisfaction & loyalty
- <u>Decreasing time to market:</u> Streamline project management for remote teams, Reduce product design time
- Increasing website functionality: Make more online sales by turning browsers into buyers,
   Enhance Help Desk capabilities
- <u>Expand training capabilities</u>: Reducing cost of customer service, Reduce waiting times
- Reduce cost of service: Bring your customers together in a live, online community, Reducing
   e-mail clutter
- Reduce strains on server storage space: Reduce time checking e-mail AND get the message across instantly, E-mail becomes even more effective

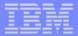

# **Sametime Compatibility**

What works and what doesn't when Domino and Sametime are running in the same OS/400 LPAR:

|              | 5.0.9 | 5.0.10 | 5.0.11 | Domino 6 |
|--------------|-------|--------|--------|----------|
| Sametime 2.5 | Yes   | Yes    | Yes    | No       |
| Sametime 3.0 | No    | Yes    | Yes    | Yes      |

If you are currently running both Sametime and Domino, stay with Domino 5 or implement LPAR before going to Domino 6

Sametime and OS/400 releases:

|              | V4R5 | V5R1 | V5R2 |
|--------------|------|------|------|
| Sametime 2.5 | Yes* | Yes  | Yes  |
| Sametime 3.0 | No   | Yes  | Yes  |

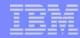

## **Sametime Pricing**

#### Sametime is licensed two ways:

- Internal/External Users By user
  - Generally employees, contractors or part-time workers
  - Typically suppliers, customers, anonymous visitors
  - Licensed per user since that person is known within the company/organization
- Unlimited Extranet Users By Server
  - Licensed as an unlimited group of users single charge for unlimited users

### You do not need to buy a Domino Server License

- If Sametime is the only Domino-based application
- Copy of Domino for iSeries is shipped with Sametime Media Pack

| Sametime Environment        | Lic with<br>Maint<br>1 Year | Lic with<br>Maint<br>2 Years | Renewal<br>Before Lic | Renewal<br>After Lic. |
|-----------------------------|-----------------------------|------------------------------|-----------------------|-----------------------|
| Intranet/Extranet - By User | \$38.42                     | \$46.10                      | \$8.54                | \$25.61               |
| Extranet - Per processor    | \$25,706                    | \$30,847                     | \$5,712               | \$17,137              |

(Passport Advantage Level A pricing - prices subject to change)

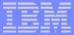

### Lotus QuickPlace for iSeries

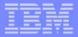

#### Lotus QuickPlace.....

- Is a <u>business-ready</u>, <u>self-service Web tool</u> specially designed for team collaboration
- Enables instant user-based creation of a <u>secure workspace(s)</u> on the Web
- Is structured for immediate participation within and/or beyond your organization
- Allows for "easy customization" for industry and specific business process
- Integrates with Lotus Sametime's presence awareness, instant messaging and Web conferencing capabilities
- And integrates with <u>Lotus Notes & Microsoft Outlook</u> e-mail and calendar

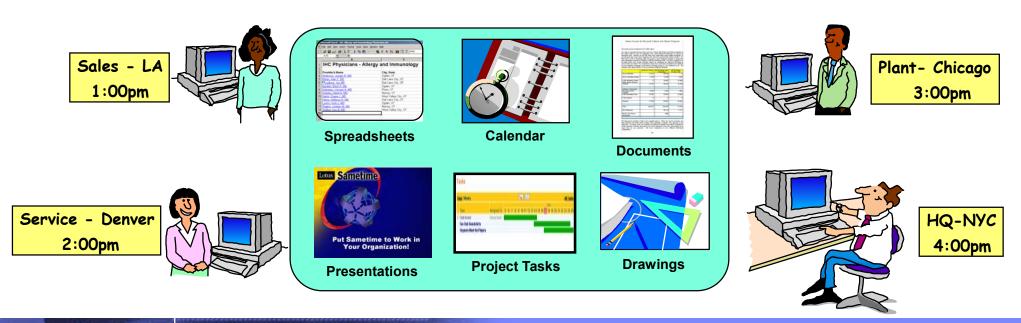

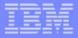

#### **How Do Teams Use QuickPlace?**

- Out-of-the Box Team Workspace
- Tailored to an Industry or Business Process:
  - Product Lifecycle
  - Professional Services Engagement
  - Project Management
  - Mergers and Acquisitions
  - Automated RFP
  - Claim Management
  - Supply Chain Crisis Management
  - Case Management
  - Team Library

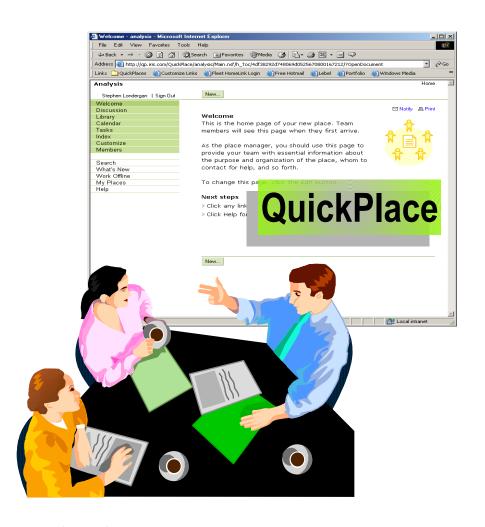

Every company in every industry can use QuickPlace!

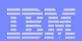

#### **Business Reasons for QuickPlace**

Reduced travel costs: Teams can collaborate online or off-line without the need to physically meet <a href="Faster decision-making">Faster decision-making</a>: Facilitates centralized, instant decision-making can shorten the time between idea and results

<u>Business process cycle shortened by efficient collaboration:</u> Reduces cycle time by enabling workforce to collaborate instantly and efficiently with colleagues, customers, and suppliers

<u>Increased productivity:</u> Streamlines productivity and reduces time-to-productivity by delivering reusable assets, Integrates tightly with MS Office products for round-trip editing and drag & drop publishing

<u>Demonstrates immediate ROI</u>: Due to low up-front costs and increased productivity gains from overcoming geographic and timezone barriers

<u>Leverages existing infrastructure for reduced TCO</u>: Reduces IT TCO by leveraging iSeries capability to run multiple workloads on a single platform - Just add QuickPlace!

<u>Integrates with web applications</u>: Easily integrates with other web applications, so that any web application can be team-enabled (allowing teams to collaborate in the application context)

<u>Continue work on- or off-line:</u> Affords seamless continuation of work whether on- or off-line

<u>Security:</u> Protects intellectual capital through complying with state-of-the-art security standards

<u>Quick deployment, minimal upkeep:</u> Deploys quickly, requiring minimal maintenance and administration

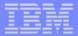

# **QuickPlace Compatibility**

What works and what doesn't when Domino and QuickPlace are running in the same OS/400 LPAR:

|                  | 5.0.9 | 5.0.10 | 5.0.11 | 5.0.12 | 6.0 | 6.0.1 |
|------------------|-------|--------|--------|--------|-----|-------|
| QuickPlace 2.0.8 | Yes   | Yes*   | No     | No     | No  | No    |
| QuickPlace 3.0   | No    | Yes    | Yes*   | No     | No  | No    |

<sup>\*</sup>Currently available as a hotfix

If you are currently running both QuickPlace and Domino, stay with Domino 5 or implement LPAR before going to Domino 6

#### QuickPlace and OS/400 releases:

|                  | V4R5 | V5R1 | V5R2 |
|------------------|------|------|------|
| QuickPlace 2.0.8 | Yes  | Yes  | Yes  |
| QuickPlace 3.0   | No   | Yes  | Yes  |

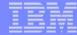

## **QuickPlace Pricing**

#### QuickPlace is licensed two ways:

- Internal Users By user
  - Generally employees, contractors or part-time workers
  - Licensed per user since that person is known within the company/organization
- Extranet Users By Server
  - Typically suppliers, customers, anonymous visitors
  - Licensed as an unlimited group of users single charge for unlimited users

| QuickPlace Environment | Lic with<br>Maint<br>1 Year | Lic with<br>Maint<br>2 Years | Renewal<br>Before Lic | Renewal<br>After Lic. |
|------------------------|-----------------------------|------------------------------|-----------------------|-----------------------|
| Intranet - By User     | \$39.28                     | \$47.14                      | \$8.73                | \$26.19               |
| Extranet - By Server   | \$10,281                    | \$12,337                     | \$2,285               | \$6,854               |

(Passport Advantage Level A pricing - prices subject to change)

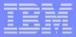

# Lotus QP 3.0 Integration with ST 3.0

### QuickPlace optionally "comes alive" via Sametime

- Awareness in place
- Chat in place
- Schedule team's online meetings in the place's team calendar

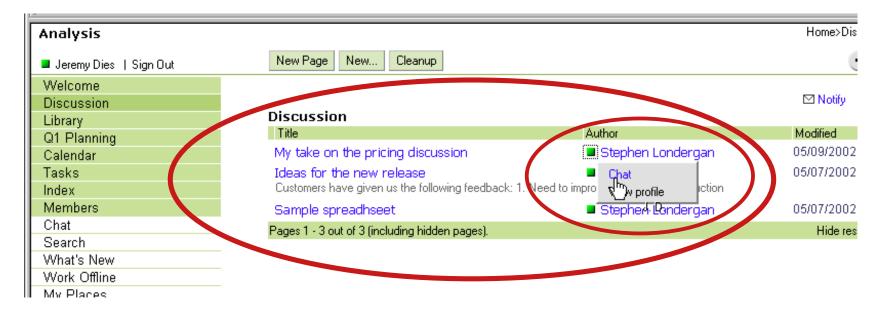

16

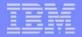

## **Lotus CEO Option - Enhanced Collaboration Bundle**

#### Get ST and QP together as part of the CEO bundle

Both products come packaged with the following software packaging combinations:

| CEO Enhanced              | Lic with | Lic with | Renewal    | Renewal    |
|---------------------------|----------|----------|------------|------------|
| Collaboration Bundle      | Maint    | Maint    | Before Lic | After Lic. |
| (Sametime and QuickPlace) | 1 Year   | 2 Years  |            |            |
| Priced By User            | \$57.61  | \$69.13  | \$12.80    | \$38.41    |

- Sametime and QuickPlace separately are \$77.70 per user!
  - CEO Option is a savings of 19.89 per user!
- CEO minimum is usually 100 users
  - 50 users promotion until June 30, 2003!!!!
- Media pack is multi-platform
  - Includes Domino, Sametime and QuickPlace for iSeries

(Passport Advantage Level A pricing - prices subject to change)

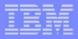

## Enterprise Edition - Models 825, 870 and 890

#### Get ST and QP with your New/Upgraded iSeries Server

Both products come packaged with the following software packaging combinations:

| Hardware Model | Software Package Edition | # of Start Up Processors |
|----------------|--------------------------|--------------------------|
| i825           | Enterprise Edition       | 3 Processors             |
| i870           | Enterprise Edition       | 8 Processors             |
| i890 (FC 2497) | Enterprise Edition       | 16 Processors            |
| i890 (FC 2498) | Enterprise Edition       | 24 Processors            |

- Includes Software Maintenance via Passport
- For 1 year from date of hardware installation
- Maintenance = Software Subscription + Support
- Entitled to run Sametime and QuickPlace on all start-up processors

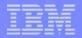

## Implementing Sametime and QuickPlace Means....

- Faster Decision Making
- Faster Response to Employees, Vendors and Clients
- Improved Productivity Reduced Travel
- Reduce Stress on e-mail/voicemail
- Increased user productivity
- Improved corporate profitability

#### Check out our Case Studies at Lotus.com

- http://www.lotus.com/sametime --> click on "Success Stories"
- http://www.lotus.com/quickplace --> click on "success Stories"

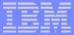

Installing and Integrating Sametime and QuickPlace

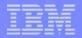

### Installing and configuring the Sametime server

#### A brief overview

- Ships with a copy of Domino for use with Sametime only
- Configure a new Domino server in an exisiting Domino domain or a new Domino domain
  - Specify a TCP/IP address for the server!
- Start the Domino server to verify that it is working
- Install Sametime software
- Add Sametime to the Domino server
  - Using ADDLSTDOM CL command
  - Selecting Add Sametime from iSeries Navigator
- Answer some questions about the server
- Test the Sametime server Chat and Meeting functions

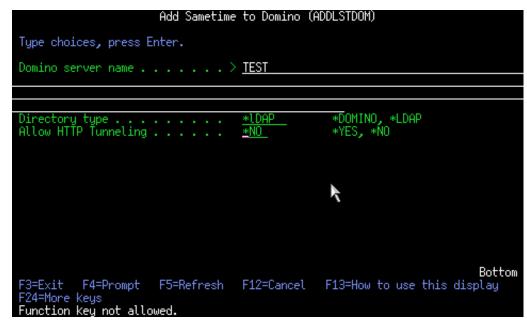

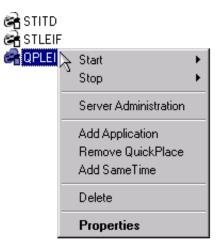

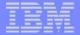

### Installing and configuring the QuickPlace server

#### A brief overview

- Ships with a copy of Domino for use with QuickPlace only
- Configure a new Domino server in an exisiting Domino domain or a new Domino domain
  - Specify a TCP/IP address for the server!
- Start the Domino server to verify that it is working
- Install the QuickPlace software
- Add Sametime to the Domino server
  - Using ADDLQPDOM CL command
  - Selecting Add QuickPlace from iSeries Navigator
- Answer some questions about the server
- Create a test QuickPlace

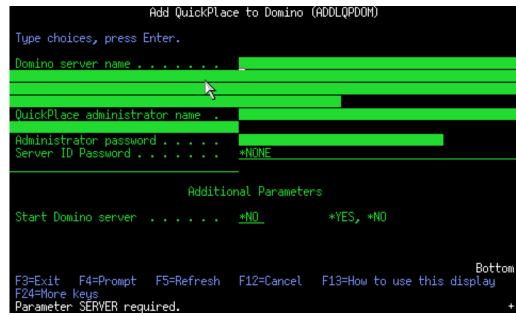

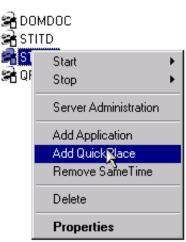

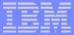

### **Integrating QuickPlace and Sametime**

Three major steps!

- Prepare the Quickplace and Sametime Servers
- Set up Sametime Awareness and Chat for QuickPlace
- Setup Sametime meetings for QuickPlace

- → Prepare Server
- Set up chat for QuickPlace
- Set up meetings for Quickplace

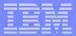

### Preparing the QuickPlace and Sametime servers

#### Things to think about

- Use Domino 5.0.10 or Domino 5.0.11 if installing both in the same LPAR
- You should install QuickPlace and Sametime on two separate Domino servers
- The QuickPlace and Sametime server must reside in the same DNS domain and behind a firewall
- Both servers must have Single Sign on enabled in their Domino Server documents
- Both servers must be configured to connect to the same LDAP directory
  - Can enable LDAP on an existing Domino server
  - Can use a different LDAP server.
  - Can use LDAP on Sametime server but not QuickPlace server
- If you already have a Domino server for mail...
  - You can use it for the user directory (just enable LDAP)
  - Do not add Sametime or QuickPlace to this server!

- → Prepare Server
- Set up chat for QuickPlace
- Set up meetings for Quickplace

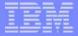

Things to do-Configure Sametime and QuickPlace servers

#### For Sametime:

- ► Follow steps outline in *Installing and Managing Sametime 3.0 for iSeries*
- ► For a new Sametime server, specify LDAP as the user directory and enter the fully qualified host name of the LDAP server you have selected
- ▶ If you plan to put your LDAP server on the same Domino server as you are running Sametime delete the LDAP document created in the Directory Assistance Database (DA.NSF).

#### For QuickPlace:

- ► Follow instructions in *Installing and Managing QuickPlace 3.0 for iSeries* 
  - Add a Domino server to an existing Domino domain
- ▶ When prompted for an administrator username and password, specify a name that does not already exist in the LDAP user directory (for example, qpadmin)
- Configure the QuickPlace server to use the same external (LDAP) directory as the Sametime server
- Ensure replication between the two servers.

- → Prepare Server
- Set up chat for QuickPlace
- Set up meetings for Quickplace

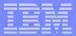

Things to **do**-on the Sametime server

- Test the Sametime server
  - Ensure that Chat and the Meeting server are working correctly.
- Install the Sametime toolkits
  - You'll need the files for the QuickPlace server.
  - See Installing and Managing Sametime for iSeries for details
- One the Sametime server, configure a Web Single Signon Document
  - Used for Lightweight Third Party Authentication (LTPA) and passes authentication between Sametime and QuickPlace servers
  - Add the QuickPlace server name to this document
- But wait...there's more...

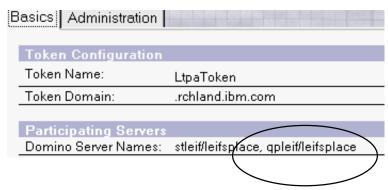

- → Prepare Server
- Set up chat for QuickPlace
- Set up meetings for Quickplace

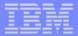

Things to do-On the **QuickPlace** server

- Set the Session Authentication to Multi-Server
  - Located in the server document under Internet Protocols->Domino Web Engine-> Session Authentication
- Modify the Notes.ini file by adding:
  - NoWebFileSystemACLs=1
  - h ScopeURLInQP=1
- Use the Notes client to Create a Domino Config Document using the DOMCFG5.NTF template
  - Create a new Login Mapping document in this database
  - Set the following fields:
    - Target Database = QUICKPLACE/RESOURCES.NSF
    - Target Form = QuickPlaceLoginForm

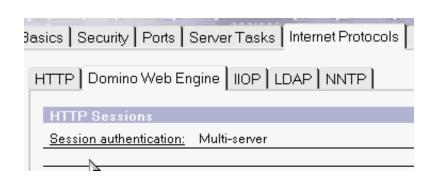

#### **Login Form Mapping**

| Site Information           |                          |
|----------------------------|--------------------------|
| Server type:               | Primary Server           |
| Comment:                   |                          |
|                            |                          |
| Login Form                 |                          |
| Target Database file name: | QUICKPLACE/RESOURCES.NSF |
| Target Form name:          | QuickPlaceLoginForm      |
|                            |                          |

- → Prepare Server
- Set up chat for QuickPlace
- Set up meetings for Quickplace

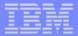

Things to do-Miscellaneous items

- Restart both servers and ensure that SSO is working
- Connect to the QuickPlace server
- Create a Quickplace
- Using the same browser session, connect to the Sametime server (you should see that you are still signed in)

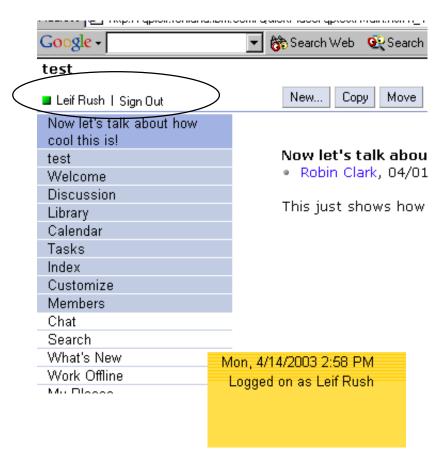

- → Prepare Server
- Set up chat for QuickPlace
- Set up meetings for Quickplace

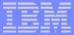

# Installing and integrating QuickPlace and Sametime Step 2

29

- Prepare the Quickplace and Sametime Servers
- Set up Sametime Awareness and Chat for QuickPlace
- Setup Sametime meetings for QuickPlace

<sup>✓</sup> Prepare Server

<sup>→</sup> Set up chat for QuickPlace

Set up meetings for Quickplace

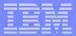

# **Set up Sametime Awareness and Chat for QuickPlace**

#### The "copy file" dance

- Copy files from the Sametime toolkit to the QuickPlace server
- "Point" the QuickPlace server to the Sametime server

<sup>✓</sup> Prepare Server

<sup>→</sup> Set up chat for QuickPlace

<sup>•</sup> Set up meetings for Quickplace

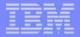

# Copy files from the Sametime toolkit and QuickPlace server

31

On the **Sametime** server...

- Create the following Subdirectory:
  - ST server data directory>/Domino/html/QuickPlace/peopleonline
- Copy the following files this directory:

| From Server | File               | Location:                                                        |
|-------------|--------------------|------------------------------------------------------------------|
| Sametime    | STComm.jar         | /sametime/toolkits/st30javatk/bin                                |
| Sametime    | CommRes.jar        | /sametime/toolkits/st30javatk/bin                                |
| QuickPlace  | PeopleOnline30.jar | <quickplace directory="" server_data="">/QuickPlace</quickplace> |

<sup>✓</sup> Prepare Server

<sup>→</sup> Set up chat for QuickPlace

<sup>•</sup> Set up meetings for Quickplace

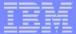

# **Set up Sametime Awareness and Chat for QuickPlace**

The "copy file" dance

- ✓ Copy files from the Sametime toolkit to the QuickPlace server
- "Point" the QuickPlace server to the Sametime server

<sup>✓</sup> Prepare Server

<sup>→</sup> Set up chat for QuickPlace

Set up meetings for Quickplace

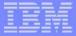

# "Point" the QuickPlace server to the Sametime server

#### On the QuickPlace server:

- Specify a Sametime server for Chat and Meetings
- Sign on as the QuickPlace Administrator
  - Click Server Settings, Other Options, Edit Options
  - Under the Sametime Servers heading, enter the fully qualified name of the Sametime server
  - Save the document
- Enter a place and verify that Awareness is working
- Test Chat!

**Sametime Servers.** To enable real-time collaboration features in QuickP Community Server that will provide awareness and instant messaging ser provide meeting services. The same Sametime server can be used for bot you want to disable the features.

Sametime Community Server: Sametime Meeting Server:

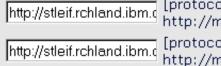

[protocol://]hostname[:port],
http://myserver.mycompany.c
[protocol://]hostname[:port],
http://myserver.mycompany.c

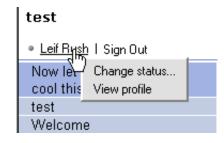

- ✓ Prepare Server
- → Set up chat for QuickPlace
- Set up meetings for Quickplace

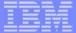

# Installing and integrating QuickPlace and Sametime Step 3:

34

- ✓ Prepare the Quickplace and Sametime Servers
- Set up Sametime Awareness and Chat for QuickPlace
- Setup Sametime meetings for QuickPlace

<sup>✓</sup> Prepare Server

<sup>✓</sup> Set up chat for QuickPlace

<sup>→</sup>Set up meetings for Quickplace

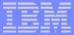

## **Setup Sametime meetings for QuickPlace**

Just a few more files to copy and settings to change!

- Create a "phantom user" for Sametime and QuickPlace integration
  - This user should only be used for Sametime and QuickPlace
- Modify the ACL of the STCONFIG.NSF Database

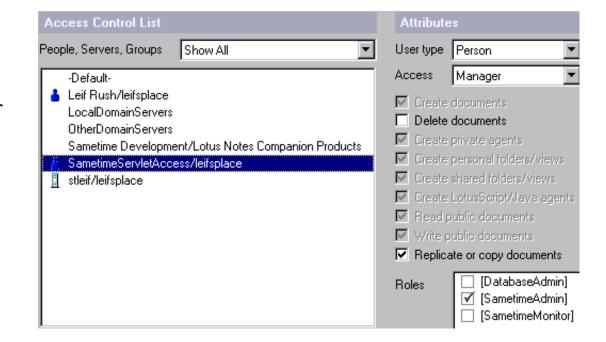

- ✓ Prepare Server
- ✓ Set up chat for QuickPlace
- →Set up meetings for Quickplace

## Setup Sametime meetings for QuickPlace

36

#### On the **QuickPlace server**:

- Create a directory for the Sametime meeting files in the QuickPlace directory
  - For example /STMTG
- If necessary, change the owner to QNOTES
- Copy three files from the /Sametime directory on the Sametime server to the STMTG directory on the QuickPlace server
  - STMtgManagement.jar
  - STCore.jar
  - IBMjsse.jar

- ✓ Prepare Server
- ✓ Set up chat for QuickPlace
- → Set up meetings for Quickplace

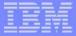

## Setup Sametime meetings for QuickPlace

#### On the QuickPlace server:

- Modify the QuickPlace server settings
  - Modify the QuickPlace server INI file
    - Add the following lines to the Notes. In file:
      - ST1=/STMtg/stmtgmanagement.jar
      - ST2=/STMtg/stcore.jar
      - ST3=/STMtg/ibmjsse.jar
    - Modify the following line in the Notes ini file:
      - JavaUserClassesExt=LQPJava1,LQPJava2,LQPJava3,LQPJava4,LQPJava5,ST1,ST2,ST3
- Create a QPCONFIG.XML file
  - Modify the QuickPlace server settings

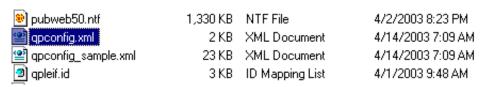

- ✓ Prepare Server
- ✓ Set up chat for QuickPlace
- → Set up meetings for Quickplace

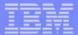

## Setup Sametime meetings for QuickPlace

#### On the **QuickPlace server**:

- Test the Sametime Meeting Center functionality
- Create a meeting
- Publish the meeting and see the integration!
- Cool, huh?

Leif Rush I Chat

#### New...

What would you like to create?

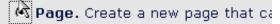

- O Imported Page. Import an existi
- C Calendar Page. Create a new ev
- Online Meeting. Work with other

- ✓ Prepare Server
- ✓ Set up chat for QuickPlace
- → Set up meetings for Quickplace

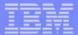

## **QuickPlace Meeting page--Fancy!**

■ Leif Rush | Chat

| Edit Page                                                                                                    | New Calendar Page New Folder Options                                                                                      |
|----------------------------------------------------------------------------------------------------|----------------------------------------------------------------------------------------------------|
| Meeting Name.                                                                                                    |                                                                                                    |
| QP test ✓ Show the title, aut                                                                                                    | Calendar  thor ar April 2003                                                                                              |
| Meeting schedule information Times shown are: Central Standard Time (GMT -6:00)  C Start now Schedule for:  Date:  04/14/2003  Start time:  4  35  PM | 14 Monday 04:35 PM QP test - Leif Rush 15 Tuesday  16 Wednesday  QP test Leif Rush, 04/14/2003 - 03:33 PM                 |
| Duration: 1 hour ▼ 0 min. ▼                                                                                                    | Meeting schedule information. Times shown are: Central Standard Time (GMT -6:00)                                          |
| ☑ Send event to calendar subscribers                                                                                                    | 04/14/2003 04:35 PM                                                                                                    |
| Meeting Password. To protect this meeting, you can optionally give                                                                                    | Meeting status                                                                                                    |
| Password:  Re-enter password:                                                                                                    | This Meeting has not started.  (This meeting is not password protected.)                                                  |
| Meeting tools  General                                                                                                    | This meeting is located at the following address (URL). http://stleif.rchland.ibm.com/stconf.nsf/meeting/FBCC03C7168F8727 |
| ☑ Screen sharing                                                                                                    | Meeting tools                                                                                                    |
| ✓ Meeting Room Chat ✓ Send Web Page                                                                                                    | Screen sharing None<br>Meeting Room Chat<br>Send Web Page                                                                 |
|                                                                                                    | Polling                                                                                                    |

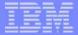

## Resources

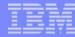

## **Excellent Resources**

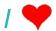

### I ♥ Documentation!

- **Documentation** 
  - Installing and Managing QuickPlace for iSeries
  - Installing and Managing Sametime for iSeries
  - Available from Lotus Developer Domain
    - http://www.lotus.com/ldd Click Documentation Library
  - Available on Root Directory of Product CD's
- **Technotes** 
  - Available at http://www.ibm.com/support
  - ► Review technote numbers: 1091353, 7003786 (iSeries specific information)
- Internet Based Education
  - http://www-1.ibm.com/servers/eserver/education/
  - Do a search for QuickPlace or Sametime or even Domino

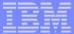

## Sametime Additional Materials

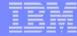

## **ROI With Sametime At IBM**

#### Travel Expense Savings from Online Meetings

- 12,000 meeting participants per quarter
- 75% travel to meetings
- 9,000 trips eliminated by using Sametime
- Average cost per trip \$300
- Savings in travel expense per quarter \$2.7 m

#### Productivity Gains from Online Meetings

- 9,000 trips eliminated
- Assume 2 hours saved per trip
- 18,000 hours saved per quarter
- Value employee time @ \$50/hr
- \$900,000 gained per quarter

#### This doesn't count savings from instant messaging, which is estimated at

- 200K users on Sametime
- Avoid one one-minute long distance phone call per day by checking for availability before calling at \$0.10 per minute
- 150,000 users \* 1 call \* 1 minute \* \$0.10/minute
- \$15,000 per day or \$0.9 m per quarter in telecom costs
- Assume 1/3rd of Sametime users save 4 minutes per day in productivity
- 150.000 users \* 1/3rd \* 4 minutes \* 1/60th \* \$50/hour =
- ~\$166,000 per day or \$9.96 m in productivity

#### Total saving per quarter is about \$14.5 million, or \$58 million per year.

- Assume everything else is constant, savings for 20,000 employees would be \$2.86 million
- This is an ROI of over 600%

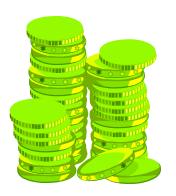

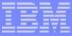

## Sametime Self-running Demo

www.lotus.com/sametime -- Click on Downloads annd Demos

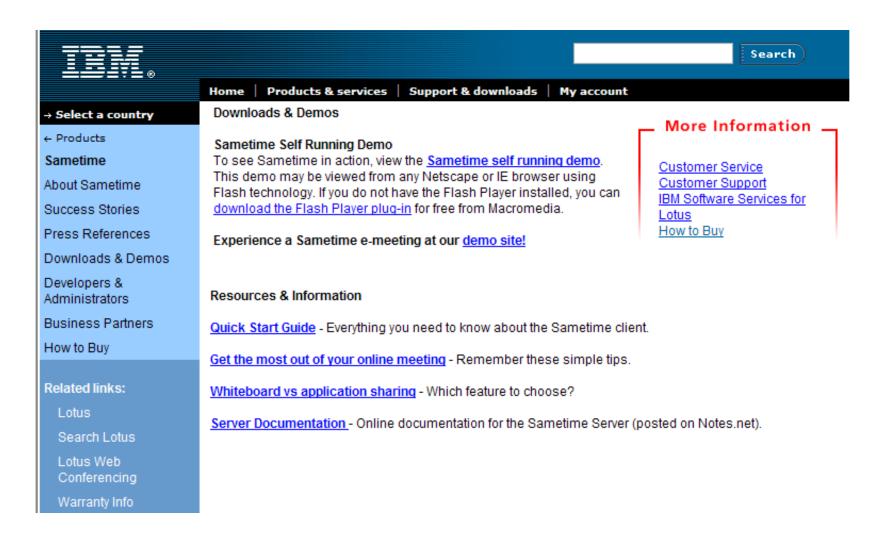

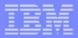

## **Check Out Sametime at Lotus Developer Domain**

http://www-10.lotus.com/ldd/products.nsf/products/sametime

#### IBM support & downloads My IBM account IBM products & services The Technical Resource for Lotus software **Lotus** Developer Domain **Product Pages** Lotus Developer Domain Articles Forum Products **Products** Notes/Domino Read technical articles about Lotus Discuss Lotus Sametime in the Sametime in the LDD Today technical Sametime Forum. Discovery Server Lotus. Sametime iournal. Domino Doc Or read these articles from the LDN Fix List Database · Enterprise Integration Lotus Sametime is realtime collaboration Archives: Extended Search software with instant Using the Sametime Broadcast See which SPRs have been fixed in the messaging, Toolkit for large-scale meetings LearningSpace whiteboarding, and Sametime Fix List Database. ■ Adding Sametime Collaboration to application sharing QuickPlace capabilities. Your Web site Documentation Sametime How to Buy SmartSuite Read or download official product Downloads Technical Support documentation and white papers for Workflow Education Lotus Sametime or Lotus Sametime Downloads for Lotus Sametime: Toolkits and Drivers Everyplace. Certification Support files Sametime 3.0 Chat Logging SPI Live Demos Read, download, or purchase IBM ■ Sametime 2.5 C++ toolkit Redbooks on Lotus Sametime. Forums ■ Sametime 3.0 C++ toolkit ■ Sametime 3.0 COM toolkit LDD Today ■ Sametime 3.0 Community Server Sandbox Beta Programs Sametime 3.0 Directory and Database Fix List Databases Download samples, tools, and utilities

Access toolkit

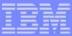

## Sametime Redbooks and Redpieces

http://redbooks.ibm.com -- Search on Sametime and iSeries

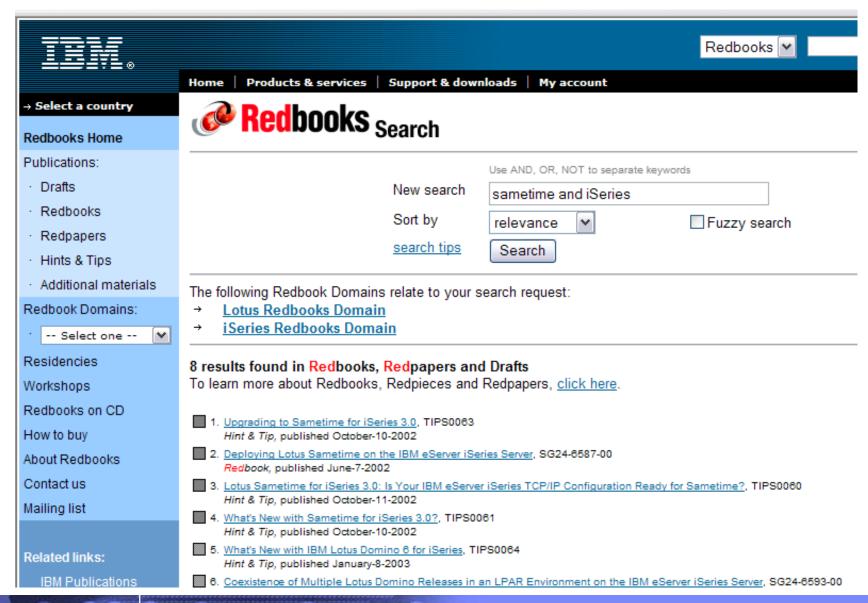

## **QuickPlace Additional Materials**

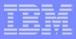

## Lotus Will Host A 45-Day QuickPlace Trial

www.lotus.com/quickplace -- Click on Demos and Trials

#### → Select a country

← Products

#### Lotus Team Workplace

About Lotus Team Workplace

Success Stories

Press References

Demos & Trials

Administrators & Developers

Support

How to Buy

**Business Partners** 

#### Related links:

Lotus

Search Lotus

Lotus Developer Domain

Warranty Info

#### IBM Lotus Team Workplace (QuickPlace)

#### Downloads & Demos

Lotus is happy to host a free 45 day trial of IBM Lotus Team Workplace (QuickPlace). Using this trial you can:

- · Create an instant collaborative team workspace on the Web
- Create and publish Microsoft Office documents
- Assign and track tasks and milestones
- Customize your Place to suit your unique team process and structure
- Take it all off-line and work disconnected

#### Featured Download

Try out these two sample IBM Lotus Team Workplace PlaceTypes:

- The Extranet Project PlaceType
- The Team Library PlaceType

Looking for additional content to help you learn more about IBM Lotus Team Workplace or to help you do more with IBM Lotus Team Workplace? The IBM Lotus Team Workplace product page on <a href="Lotus Developer Domain">Lotus Developer Domain</a> is a resource for finding documentation, a discussion forum, sample applications and tools, and technical articles.

#### Additional Resources

- → QuickPlace Customer Support
- → IBM Software Services for Lotus
- → Education, Training and Certification for QuickPlace

About IDM Dimens Local Control

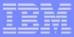

## **QuickPlace Redbooks and Redpieces**

http://redbooks.ibm.com -- Search on Quickplace and iSeries

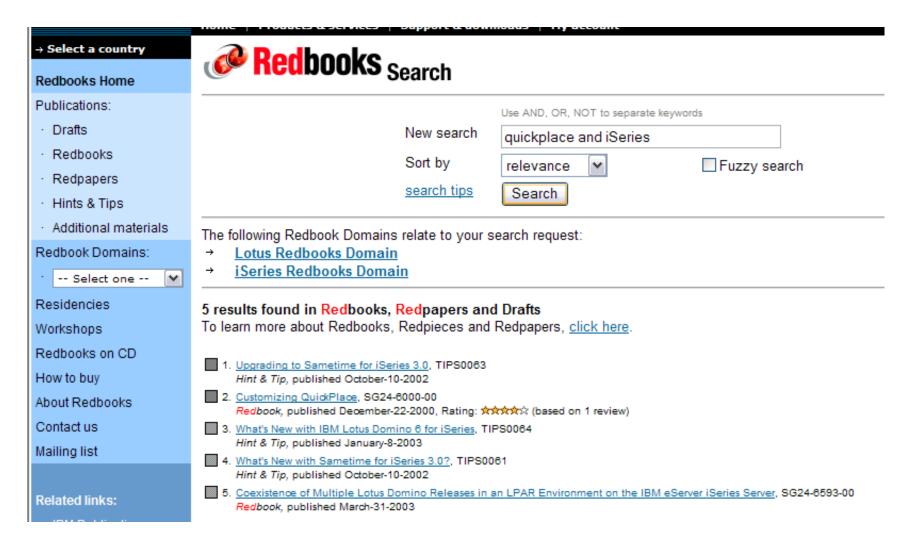

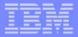

■ Lotus QuickPlace Home

## Check Out QuickPlace at Lotus Developer Domain

http://www-10.lotus.com/ldd/products.nsf/products/quickplace

#### IBM Home IBM products & services IBM support & downloads My IBM account The Technical Resource for Lotus software **Lotus** Developer Domain **Product Pages** Lotus Developer Domain Articles Forum Products Products Notes/Domino Read technical articles about Lotus Discuss Lotus QuickPlace in the Discovery Server QuickPlace in the LDD Today technical QuickPlace Forum. Lotus. QuickPlace journal. Domino.Doc Documentation Enterprise Integration Downloads Lotus QuickPlace is a Extended Search self-service Web tool for Read or download official product team collaboration that LearningSpace Downloads for Lotus QuickPlace: documentation for Lotus QuickPlace. enables the creation of a secure, central, browser- Support files QuickPlace accessible workspace. ■ Domino 5.0.10 Critical Fixpack 1 for Read, download, or purchase IBM Sametime QuickPlace 3 (AIX and Solaris only) Redbooks on Lotus QuickPlace. How to Buy SmartSuite QuickPlace Developer's Kits Technical Support Workflow Sandbox QuickPlace Developer's Kit for Education QuickPlace 2.0.8 (for Windows) Toolkits and Drivers Certification QuickPlace Developer's Kit for Download samples, tools, and utilities Live Demos QuickPlace 2.0.8 (for Solaris) for Lotus QuickPlace from the Sandbox. Or, submit yours! Forums QuickPlace 3 PlaceTypes eGovernment: Rapid Response LDD Today Management Other Resources Beta Programs ■ Financial Services: Private Wealth Management Fix List Databases

■ Life Sciences: New Drug Approval

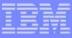

## **Trademarks and Disclaimers**

© IBM Corporation 1994-2003. All rights reserved.

References in this document to IBM products or services do not imply that IBM intends to make them available in every country.

The following terms are trademarks or registered trademarks of International Business Machines Corporation in the United States, other countries, or both: Instruction: Refer to the following URL: http://w3.ibm.com/legal/ipl/wtts. Edit the list below, IBM subsidiary statement, and special attribution companies which follow so they coincide with your presentation.

AS/400 IBM

AS/400e IBM (logo) eServer **iSeries** OS/400 **@**server

Lotus and SmartSuite are trademarks of Lotus Development Corporation and/or IBM Corporation in the United States, other countries, or both.

Instruction: For a complete list of Lotus/IBM trademarks, see www.lotus.com/lotus/information.nsf/firstpages/copyright and edit the above statements to coincide with

MMX, Pentium, and ProShare are trademarks or registered trademarks of Intel Corporation in the United States, other countries, or both.

Microsoft and Windows NT are registered trademarks of Microsoft Corporation in the United States, other countries, or both.

Java and all Java-based trademarks are trademarks of Sun Microsystems, Inc. in the United States, other countries, or both.

SET and the SET Logo are trademarks owned by SET Secure Electronic Transaction LLC. C-bus is a trademark of Corollary, Inc. in the United States, other countries, or both. UNIX is a registered trademark of The Open Group in the United States and other countries.

Other company, product or service names may be trademarks or service marks of others.

Information is provided "AS IS" without warranty of any kind.

All customer examples described are presented as illustrations of how those customers have used IBM products and the results they may have achieved. Actual environmental costs and performance characteristics may vary by customer.

Information in this presentation concerning non-IBM products was obtained from a supplier of these products, published announcement material, or other publicly available sources and does not constitute an endorsement of such products by IBM. Sources for non-IBM list prices and performance numbers are taken from publicly available information, including vendor announcements and vendor worldwide homepages. IBM has not tested these products and cannot confirm the accuracy of performance, capability, or any other claims related to non-IBM products. Questions on the capability of non-IBM products should be addressed to the supplier of those products.

All statements regarding IBM future direction and intent are subject to change or withdrawal without notice, and represent goals and objectives only. Contact your local IBM office or IBM authorized reseller for the full text of the specific Statement of Direction.

Some information in this presentation addresses anticipated future capabilities. Such information is not intended as a definitive statement of a commitment to specific levels of performance, function or delivery schedules with respect to any future products. Such commitments are only made in IBM product announcements. The information is presented here to communicate IBM's current investment and development activities as a good faith effort to help with our customers' future planning.

Performance is based on measurements and projections using standard IBM benchmarks in a controlled environment. The actual throughput or performance that any user will experience will vary depending upon considerations such as the amount of multiprogramming in the user's job stream, the I/O configuration, the storage configuration, and the workload processed. Therefore, no assurance can be given that an individual user will achieve throughput or performance improvements equivalent to the ratios stated here.

Photographs shown are of engineering prototypes. Changes may be incorporated in production models.

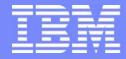

IBM eServer<sup>™</sup> iSeries<sup>™</sup>

# Archiving Domino e-Mail and Documents with IBM DB2 CommonStore

Nancy Kreps
IBM Content Manager Marketing

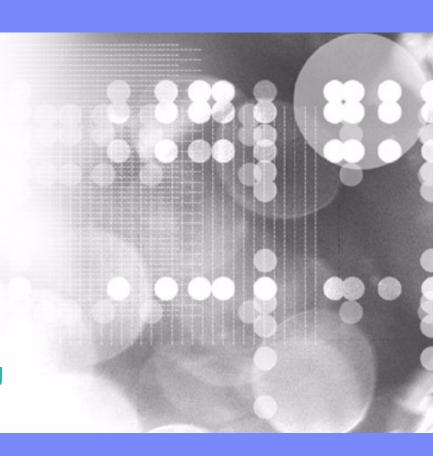

© Copyright IBM Corporation, 2003. All Rights Reserved. This publication may refer to products that are not currently available in your country. IBM makes no commitment to make available any products referred to herein.

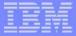

## Why archive e-mail?

- Growth of the messaging system (personal mail archiving)
  - More users
  - Larger mail boxes
  - More expensive operation
- Legal requirements or industry regulations (journal mail archiving)
  - All e-mails of a certain user group have to be captured and retained for a certain number of years

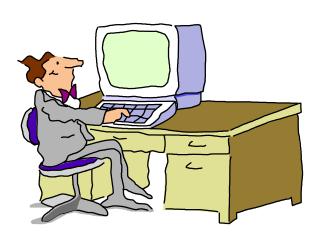

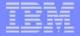

## IBM DB2 Content Manager CommonStore provides the solution.

#### Benefits:

- Reduce the growth of the messaging system
- Offload old e-mails from production messaging system
- Keep old e-mails in near on-line access
- ► E-mails treated as business records
- Provide e-mails on demand during audit or investigation
- Additional information:
  - http://www.ibm.com/software/data/commonstore/lotus/
  - Future iSeries Nation chat